## **Instruções de acesso ao Portal:**

Os dados de acesso são os mesmos do Portal ID Unirio.

Usuário (CPF):

*Ex.: 99999999999*

\*Somente números

Senha:

*Senha do Portal ID Unirio*

## **Links úteis:**

Esqueceu a sua senha? Recuperar [senha pelo Portal ID Unirio](https://id.unirio.br/id/verificacao/index/r)

Novo no Portal? [Criar senha pelo Portal ID Unirio](https://id.unirio.br/id/verificacao/index/c)

Dúvidas sobre a senha[? Acesse a Ajuda do Portal ID UNIRIO](https://id.unirio.br/id/default/ajuda)

## **Informações úteis:**

Para alteração de e-mail ou outros dados do seu cadastro:

Aluno – Solicitar para a Secretaria do seu curso.

Professor / Técnico administrativo - Solicitar para a [PROGEPE.](http://www.unirio.br/progepe)

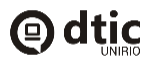